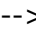

# *math.e Hrvatski matematički elektronički časopis*

# **O primjeni programa Maxima u nastavi predmeta Vjerojatnost i statistika na specijalističkom stručnom studiju graditeljstva**

**Maxima nastava matematike statistia**

Mandi Orlić Bachler

Tehničko veleučilište u Zagrebu, Graditeljski odjel, 10000 Zagreb, Av. V. Holjevca 15, Hrvatska mandi.orlic@tvz.hr

#### **Sažetak**

U članku se iznose dosadašnja iskustva o primjeni računalnog programa Maxima u nastavi predmeta Vjerojatnost i statistika, koji se izvodi na Politehničkom diplomskom specijalističkom stručnom studiju graditeljstva Tehničkog veleučilišta u Zagrebu. Opisuju se načini postizanja ishoda učenja navedenog predmeta primjenom programa Maxima, te se predlažu mogućnosti dodatne modernizacije spomenutog predmeta korištenjem ovog ili sličnih besplatnih računalnih programa. S ciljem boljeg prikaza teme u članak su uvršteni i zadaci, pri čemu je dana diskusija rješenja, koja su dobivena na dva načina: primjenom programa Maxima i klasičnim ("ručnim") računanjem.

*Ključni pojmovi: vjerojatnost, statistika, Maxima, besplatni računalni program*

## **1 Uvod**

U prvom semestru Politehničkog diplomskog specijalističkog stručnog studija graditeljstva Tehničkog veleučilišta u Zagrebu izvodi se predmet Vjerojatnost i statistika. Cilj tog predmeta je upoznati studente s osnovnim pojmovima vjerojatnosti i metodama za statističku obradu podataka. Fond sati tog predmeta je 15+13+2, od čega je 15 sati predviđeno za predavanja, 13 sati za auditorne vježbe, a 2 sata za laboratorijske vježbe koje se održavaju u računalnom laboratoriju. Teme predviđene nastavnim planom i programom odnose se na: klasičnu definiciju vjerojatnosti, operacije među događajima, uvjetnu i totalnu vjerojatnost, diskretne i kontinuirane slučajne varijable, statističku populaciju i slučajni uzorak, grafičko prikazivanje statističkih podataka, procjenitelje, intervalnu procjenu očekivanja i

varijance te testiranje hipoteza. Do ove akademske godine u sklopu laboratorijskih vježbi zadaci su se rješavali pomoću MS Excela. Međutim, kako se od akademske godine 2015./2016. u sklopu predmeta Računarstvo u graditeljstvu, koji se izvodi u prvom semestru preddiplomskog stručnog studija graditeljstva, obrađuje program Maxima, ove akademske godine umjesto MS Excela koristili smo program Maxima. Osim na predmetu Vjerojatnost i statistika Maximu koristimo i u sklopu ostalih matematičkih predmeta koji se izvode na studijima graditeljstva Tehničkog veleučilišta u Zagrebu, o čemu smo pisali u [1].

Računalni program Maxima, besplatni je program koji se može preuzeti na web adresi http://maxima.sourceforge.net/. Općenito, program je pogodan za različite algebarske operacije sa simboličkim i numeričkim izrazima, kao što su deriviranje, integriranje, razvoj u Taylorov red, Laplaceova transformacija, sustavi linearnih jednadžbi, vektori, matrice, statistika itd.

U ovom članku prikazano je kako se pomoću programa Maxima mogu riješiti neki od zadataka koji se obrađuju u sklopu nastave predmeta Vjerojatnost i statistika.

## **2 Statističke funkcije programa Maxima**

U ovom dijelu rada dan je pregled i opis onih funkcija programa Maxima, koje koristimo u sklopu nastave predmeta Vjerojatnost i statistika. To su funkcije iz paketa descriptive, distrib i stats.

Paket descriptive sadrži funkcije deskriptivne statistike i funkcije za grafički prikaz podataka. Sljedeće funkcije samo su neke od dostupnih funkcija ovog paketa. Njihov argument x može biti lista ili matrica.

- Funkcija mean(x) računa uzoračku aritmetičku sredinu.
- Funkcija var(x) računa uzoračku varijancu.
- Funkcija var1(x) računa korigiranu uzoračku varijancu.
- $\bullet$  Funkcija std $(x)$  računa uzoračku standardnu devijaciju.
- Funkcija std1(x) računa korigiranu standardnu devijaciju.
- Funkcija histogram(x, opcije) koristi se za izradu histograma.

Paket distrib sadrži funkcije za izračun vjerojatnosti diskretnih i kontinuiranih univarijatnih modela. Dalje su opisane one funkcije koje se odnose na slučajne varijable s normalnom odnosno binomnom razdiobom.

- $\bullet$  Za slučajnu varijablu s normalnom razdiobom  $N(m,s)$  funkcija:
	- pdf\_normal(x,m,s) za podatak x računa vrijednost funkcije gustoće vjerojatnosti,
	- $-\text{cdf normal}(x,m,s)$  za podatak x računa vrijednost funkcije razdiobe vjerojatnosti,
- mean\_normal(m,s) računa vrijednost očekivanja,
- var\_normal(m,s) računa vrijednost varijance,
- $-$  std normal (m, s) računa vrijednost standardne devijacije.
- $\bullet$  Za slučajnu varijablu s binomnom razdiobom  $B(n,p)$  funkcija:
	- pdf\_binomial(x,n,p) za podatak x računa vrijednost funkcije vjerojatnosti,
	- cdf\_binomial(x,n,p) za podatak x računa vrijednost funkcije razdiobe,
	- mean\_binomial(n,p) računa vrijednost očekivanja,
	- var\_binomial(n,p) računa vrijednost varijance,
	- $-$  std\_binomial(n,p) računa vrijednost standardne devijacije.

Paket stats sadrži funkcije za izvođenje zaključaka o populaciji na temelju svojstava uzorka.

- Funkcija test\_mean(x,opcije) koristi se za testiranje hipoteza i određivanje intervala povjerenja za očekivanje s poznatom ili nepoznatom varijancom. Argument x može biti lista ili stupac matrice, a odnosi se na jednodimenzionalni slučajni uzorak normalno distribuirane slučajne varijable, dok se pod opcijama mogu unijeti sljedeći podaci:
	- 'mean poprima vrijednost očekivanja koju se želi provjeriti.
	- $-$  'alternative odnosi se na alternativnu hipotezu  $H_1$  i mogu se pridodati vrijednosti 'twosided, 'greater i 'less.
	- 'dev poprima vrijednost 'unknown ili pozitivan realan broj, ovisno je li varijanca (standardna devijacija) uzorka poznata ili nepoznata.
	- 'conflevel je razina pouzdanosti za interval povjerenja. Poprima vrijednosti iz intervala  $[0, 1]$ . Ako se vrijednost razine pouzdanosti ne unese podrazumijeva se da iznosi 0.95.

Izlaz funkcije test\_mean je objekt koji prikazuje sljedeće rezultate:

- 'mean\_estimate prikazuje vrijednost uzoračke aritmetičke sredine,
- 'conf\_level prikazuje razinu pouzdanosti definiranu od korisnika,
- 'conf\_interval daje interval povjerenja za očekivanje normalne razdiobe,
- 'method prikazuje osnovne podatke o korištenoj razdiobi,
- $-$  'hypotheses **prikazuje vrijednosti hipoteza**  $H_0$  **i**  $H_1$ **,**
- 'statistic daje vrijednost test-statistike,
- 'distribution prikazuje podatke o razdiobi statističkog uzorka,
- $-$  'p\_value daje p-vrijednost testa.
- Funkcija test\_variance(x, opcije) koristi se za testiranje hipoteza te određivanje intervala povjerenja za varijancu. Argument i opcije definiraju se isto kao i kod funkcije test\_mean.

Prije zadavanja bilo koje funkcije iz navedenih paketa potrebno je

učitati odgovarajući paket i to jednom od naredbi: load("descriptive")\$, load("distrib")\$ ili load("stats")\$. Unutar jednog radnog lista paket je dovoljno učitati jednom bez obzira koliko se funkcija iz njega poziva. Više o ovim i ostalim funkcijama dostupnim u navedenim paketima može se pronaći u [2].

## **3 Primjeri zadataka**

U ovom poglavlju dani su primjeri zadataka i njihova rješenja koji se rješavaju u sklopu auditornih ("ručnim" putem) i laboratorijskih vježbi (upotrebom računalnog programa) na predmetu Vjerojatnost i statistika. Budući da se zbog ograničena vremena na laboratorijskim vježbama ne stigne u sklopu zadataka ponavljati teorijska podloga, rješavamo iste zadatke kao i na auditornim vježbama. Na taj način ne "trošimo" vrijeme na razumijevanje teksta zadatka i postavljanje problema, već su studenti usmjereni na razumijevanje naredbi programa Maxima i interpretaciju dobivenih rezultata. Najčešći problem s kojim se susrećemo na laboratorijskim vježbama vezan je uz poznavanje sintakse programa odnosno uz ispravan unos početnih podataka i interpretaciju dobivenih rezultata.

**Zadatak 1.** *Godišnja količina oborina u nekom mjestu, izražena u*  $\,l/m^2$ , je normalno distribuirana slučajna varijabla  $X\sim N\,(250,40).$ Kolika je vjerojatnost da godišnja količina oborina bude između 235 i *?*

#### **Rješenje:**

Za slučajnu varijablu  $X \sim N\left(\mu, \sigma^2\right)$ , slučajna varijabla sa

standardnom normalnom razdiobom je  $X^* = \frac{X-\mu}{\sigma}$ , a vjerojatnost da normalno distribuirana slučajna varijabla  $X$  poprimi vrijednosti unutar segmenta  $[a, b]$  je

$$
\begin{aligned} P\left(a \leq X \leq b\right) &= P\left(\frac{a-\mu}{\sigma} \leq X^* \leq \frac{b-\mu}{\sigma}\right) = F^*\left(\frac{b-\mu}{\sigma}\right) - F^*\left(\frac{a-\mu}{\sigma}\right)\,,\\ \text{pri čemu je} \quad F^*(x) &= \int_{-\infty}^x \frac{1}{\sqrt{2\pi}} e^{-\frac{t^2}{2}} t\,. \end{aligned}
$$

Podintegralna funkcija  $f^*(x)$  je funkciju gustoće vjerojatnosti standardne normalne razdiobe ([3]). Vrijednosti funkcija  $F^*$  i  $f^*(x)$ čitaju se iz odgovarajućih tablica (vidjeti tablice u [4]). Stoga, primjenom formule 1 vjerojatnost da godišnja količina oborina bude između  $235$  i  $260$  je:

$$
\begin{aligned} P\left(235 \leq X \leq 260\right) &= P\left(\frac{235 - 250}{\sqrt{40}} \leq X^* \leq \frac{260 - 250}{\sqrt{40}}\right) = P\left(-2.37 \leq X^* \leq 1.58\right) \\ &= F^*(1.58) - F^*(-2.37) = 0.942947 - 0.008894 = 0.9341 \,. \end{aligned}
$$

U programu Maxima vrijednosti funkcije  $F^*(x)$  mogu se izračunati, i to nešto preciznije, na sljedeći način. Najprije izračunamo vrijednosti  $\frac{a-\mu}{\sigma}$  i  $\frac{b-\mu}{\sigma}$  unošenjem naredbi:

 $(235 - 250)/sqrt(40),$ numer;  $(260 - 250)/sqrt(40),$ numer;

Nakon što stisnemo zajedno tipke SHIFT+ENTER Maxima će ispisati:

 $-2.371708245126$ 1.58113883008.

Za izračun vrijednosti funkcije  $F^\ast$  koristimo funkciju  $\text{cdf\_normal}(x, m, s)$ , gdje x odgovara vrijednosti  $\frac{r}{\sigma}$ , m  $= 0$  i s=1. U novi red unesemo naredbu za učitanje paketa distrib, a potom zadamo odgovarajuću naredbu.

```
load(distrib)\cdf\_normal(1.58113883008, 0, 1) - cdf\_normal(-2.371708245126, 0, 1);
```
Kao izlaz zadane naredbe Maxima će ispisati:

```
0.9342238180929876.
```
**Zadatak 2.** *Broj pogodaka u cilj u 10 gađanja je binomno distribuirana slučajna varijabla*  $\ddot{X} \sim B\left(10,\frac{57}{100}\right)$ *. Kolika je vjerojatnost da se pogodi cilj barem 2 puta?*

## **Rješenje:**

Za binomno distribuiranu slučajnu varijablu  $X \sim B\left(n,p\right)$ funkcija vjerojatnosti dana je izrazom

$$
P\left(X=k\right)=b\left(k;n,p\right)=\binom{n}{k}p^k\left(1-p\right)^{n-k},\qquad \text{(2)}
$$

gdje je  $n$  proizvoljan prirodan broj,  $k\leq n$  prirodan broj i  $p(0 < p < 1)$  realan broj ([3]).

Vjerojatnost da se pogodi cilj barem 2 puta, uključuje događaje da se cilj pogodi dva ili tri ili četiri,..., ili deset puta. U ovom slučaju jednostavnije je izračunati vjerojatnost suprotnog događaja, koji uključuje događaje da se cilj nije pogodio te da se pogodio jednom. Stoga, primjenom formule 2 tražena vjerojatnost iznosi:

$$
\begin{aligned} & P\left(X\ge2\right)=1-P\left(X=0\right)-P\left(X=1\right)= \\ & = 1-\binom{10}{0}\bigg(\frac{57}{100}\bigg)^{0}\bigg(1-\frac{57}{100}\bigg)^{10}-\binom{10}{1}\bigg(\frac{57}{100}\bigg)^{1}\bigg(1-\frac{57}{100}\bigg)^{9}=0.9969\,. \end{aligned}
$$

U programu Maxima ovo možemo izračunati unošenjem sljedećih naredbi:

```
load(distrib)\1-\mathtt{pdf\_binomial}(0,10,57/100)-\mathtt{pdf\_binomial}(1,10,57/100),\mathtt{numer};
```
Izlaz ove naredbe je:

0.9969191072888272.

**Zadatak 3.** *Stroj proizvodi limene ploče debljine 9.5 mm. Slučajno odabrane ploče na tom stroju imaju debljinu redom*

8.65, 9.90, 9.71, 9.60, 9.61, 10.21, 11.29, 9.70, 11.24, 9.10, 11.35, 9.43.

*Pretpostavimo li da je debljina ploče slučajna varijabla normalne razdiobe može li se uz razinu značajnosti od*  $\alpha = 0.05$  *tvrditi da stroj proizvodi ploče debljine manje od propisane?*

### **Rješenje:**

Test-statistika

$$
T=\frac{\bar{X}-\mu}{S}\sqrt{n}\sim t(n-1)
$$

ima Studentovu  $t$ -razdiobu s  $n-1$  stupnjeva slobode. Za određivanje vrijednosti test-statistike potrebno je odrediti aritmetičku sredinu i korigiranu standardnu devijaciju:

$$
\bar{x} = \frac{1}{n} \sum_{i=1}^{m} x_i \cdot f_i = 9.9825
$$
\n
$$
s^2 = \frac{1}{n-1} \sum_{i=1}^{m} (x_i - \bar{x})^2 \cdot f_i = 0.7744 \quad \Rightarrow \quad s = 0.87999.
$$

Tada test-statistika iznosi:

$$
t=\frac{\bar{x}-\mu_0}{s}\sqrt{n}=\frac{9.9825-9.5}{0.87999}\sqrt{12}=1.8994\,.
$$

Digresija: Vrijednosti aritmetičke sredine i standardne devijacije u programu Maxima mogu se izračunati na sljedeći način:

```
load(descriptive)$
x: [8.65, 9.90, 9.71, 9.60, 9.61, 10.21, 11.29, 9.70, 11.24, 9.10, 11.35, 9.43];mean (x):
std1(x);
```
Izlazi ovih naredbi su:

9.9825 0.8799909606973759.

Postavljamo hipoteze

$$
\left\{\begin{array}{ll}H_0: & \mu=9.5\\ H_1: & \mu<9.5\end{array}\right.
$$

Za ovako postavljene hipoteze kritično područje ili područje odbacivanja hipoteze  $H_0$  je  $[-\infty, t_\alpha \rangle$ . Vrijednost  $t_\alpha$  odredimo iz tablice Studentove t-razdiobe za  $n-1=11$  stupnjeva slobode

(vidjeti tablicu u [4] na stranici 231.):

 $t_{\alpha} = t_{0.05} = -t_{1-0.05} = -t_{0.95} = -1.85955$ ,

odnosno kritično područje je  $\langle -\infty, -1.85955 \rangle$  . Kako vrijednost teststatistike t ne upada u kritično područje prihvaćamo hipotezu  $H_0$ , te odbacujemo hipotezu  $H_1$ , na razini značajnosti od  $5\%$ . Prema tome, možemo reći da stroj ne proizvodi ploče debljine manje od propisanih 9.5 mm.

Zadatak ćemo u programu Maxima riješiti tako da ćemo prvo učitati paket stats, definirat ćemo skup podataka te potom zadati naredbu za lijevi jednostrani test. To činimo na sljedeći način:

```
load("stats")\mathbf{x}: [8.65, 9.90, 9.71, 9.60, 9.61, 10.21, 11.29, 9.70, 11.24, 9.10, 11.35, 9.43];
test_{m}ean(x,'mean=9.5,'alternative='less,'conflevel=0.95);
```

```
Napomena: 'conflevel=0.95 je razina pouzdanosti i njegova
vrijednost jednaka je 1 - \alpha.
```
Maxima će rezultat zadane naredbe ispisati u obliku:

```
MEAN TEST
mean_estimate=9.9825
conf_level=0.95
conf_interval=[-inf, 10.43871131438427]
method="Exact t-test. Unknown variance."
hypotheses="H0: mean = 9.5, H1: mean \lt 9.5"
statistic = 1.899370679875383distribution = [student_t,11]
p_{value} = 0.9579800520853199
```
Na temelju dobivenih rezultata odgovor o odbacivanju ili prihvaćanju hipoteze  $H_0$  dajemo na temelju  $p-$ vrijednosti testa. Kako na auditornim vježbama, kao što je prethodno prikazano, odgovor o prihvaćanju hipoteze  $H_0$  dajemo na temelju vrijednosti test-statistike i kritičnog područja te se pojam  $p$ -vrijednosti ne spominje, ovdje je potrebno studentima dodatno pojasniti što ona predstavlja. U slučaju lijevog jednostranog  $t$ -testa  $p$ -vrijednost jednaka je  $p = \mathbb{P}\left( T \leq t \vert~ H_0 \right)$ , desnog jednostranog testa jednaka je  $p = \mathbb{P}\left(T \geq t | H_0 \right)$ , dok je kod dvostranog testa  $p$ -vrijednost manja od brojeva  $2 \cdot \mathbb{P} (T \leq t | H_0)$  i  $2 \cdot \mathbb{P} (T \geq t | H_0)$ . Na temelju  $p$ -vrijednosti možemo dati sljedeće zaključke:

- $\bullet$  ako je  $p \leq \alpha$ , onda se  $t$  nalazi u kritičnom području, pa odbacujemo  $H_0$  na razini značajnosti  $\alpha$ ,
- $\bullet$  ako je  $p > \alpha$ , onda se t ne nalazi u kritičnom području, pa prihvaćamo  $H_0$  na razini značajnosti  $\alpha$ .

U našem slučaju je  $p = 0.96 > 0.05$ , pa stoga hipotezu  $H_0$ prihvaćamo na razini značajnosti od 0.05.

**Zadatak 4.** *Za podatke dane u Zadatku 3. uz pouzdanost od odrediti interval povjerenja za očekivanje*  $\mu = 9.5$ .

## **Rješenje:**

Interval povjerenja za očekivanje s nepoznatom varijancom i pouzdanošću  $\gamma$  je

$$
\left\langle \bar{X} - t_{\frac{1+\gamma}{2}} \cdot \frac{S}{\sqrt{n}}, \bar{X} + t_{\frac{1+\gamma}{2}} \cdot \frac{S}{\sqrt{n}} \right\rangle , \qquad (3)
$$

gdje je  $t_{\frac{1+\gamma}{2}}$  kvantil Studentove  $t$ -razdiobe s  $n-1$  stupnjeva slobode. Vrijednost kvantila  $t_{\frac{1+\gamma}{2}}$  odredimo iz tablice Studentove  $t$ -razdiobe za  $n-1=11$  stupnjeva slobode (vidjeti tablicu u [4] na stranici 231.):

$$
t_{\frac{1+\gamma}{2}}=t_{\frac{1+0.95}{2}}=t_{0.975}=2.201\,.
$$

Tada je interval povjerenja na temelju formule 3 jednak:

$$
\left \langle 9.9825 - 2.201 \cdot \frac{0.87999}{\sqrt{12}}, \ 9.9825 + 2.201 \cdot \frac{0.87999}{\sqrt{12}} \right \rangle = \left \langle 9.4234, \ 10.5416 \right \rangle \ .
$$

U programu Maxima interval povjerenja određuje se pomoću naredbe za određivanje dvostranog  $t$ -testa. U novi red unesemo naredbu:

```
test_ {m}ean(x,'mean=9.5,'alternative='twosided,'conflevel=0.95);
```
Maxima će rezultat zadane naredbe ispisati u obliku:

```
MEAN TEST
mean_estimate=9.9825
conf_level=0.95
conf_interval=[9.423380425654932,10.54161957434507]
method="Exact t-test. Unknown variance."
hypotheses="HO: mean = 9.5, H1: mean \neq 9.5"
statistic = 1.899370679875383distriolution = [student_t, 11]p_{value} = 0.08403989582936022
```
Sada je u četvrtom redu ispisan interval povjerenja za očekivanje s nepoznatom varijancom s pouzdanošću od  $95\%.$ 

# **4 Zaključak**

Od akademske godine 2015./2016. na stručnom studiju graditeljstva Tehničkog veleučilišta u Zagrebu računalni program Maxima obrađuje se u sklopu predmeta Računarstvo u graditeljstvu. U posljednje tri godine pokazalo se da ga studenti s lakoćom savladavaju te da ga uspješno primjenjuju u rješavanju zadataka u sklopu ostalih matematičkih predmeta (bilo na nastavi ili samostalno u sklopu seminarskih radova). Iz tog razloga, ali i zato što imamo mali broj sati predviđen za rad na računalu iz predmeta Vjerojatnost i statistika, odlučili smo se koristiti program Maxima, a ne neki, možda, prikladniji program za statističku obradu podataka (R, SPS i sl.).

U ovom trenutku postoje prijedlozi da se broj laboratorijskih vježbi poveća. Na taj način imali bi mogućnost raditi s oba programa, Excelom (kojeg smo do ove godine koristili) i Maximom. Iako se pokazalo da program Maxima u potpunosti zadovoljava sve nastavne potrebe matematičkih predmeta, koji se izvode na studijima graditeljstva, Excel je program koji će studenti u svom budećem poslu koristiti na svakodnevnoj razini i stoga je dobro u što većoj mjeri i u što različitije svrhe koristiti ga u sklopu nastave.

## **Bibliografija**

- [1] L. Marohnić, M. Orlić Bachler: Applications of free computational software in math courses at Zagreb University of Applied Sciences, Matematics Education as a Science and a Profession, Mathematics and Children 2017, Osijek, Hrvatska, 2017.
- [2] Maxima Manual, Version 5.41.0 Dostupno na: http://superk.physics.sunysb.edu/ mcgrew/phy310 /documentation/maxima-reference.pdf
- [3] M. Orlić, T. Perkov: Repetitorij matematike za studente graditeljstva, Tehničko veleučilište u Zagrebu, Zagreb, 2014.
- [4] S. Suljagić: Vjerojatnost i statistika, interna skripta, Tehničko veleučilište u Zagrebu, Zagreb, 2003.

 $\hat{\cdot}$ 

ISSN 1334-6083 © 2009 **HMD**